A Física na Escola, v. 21, 220309, 2023 Artigo

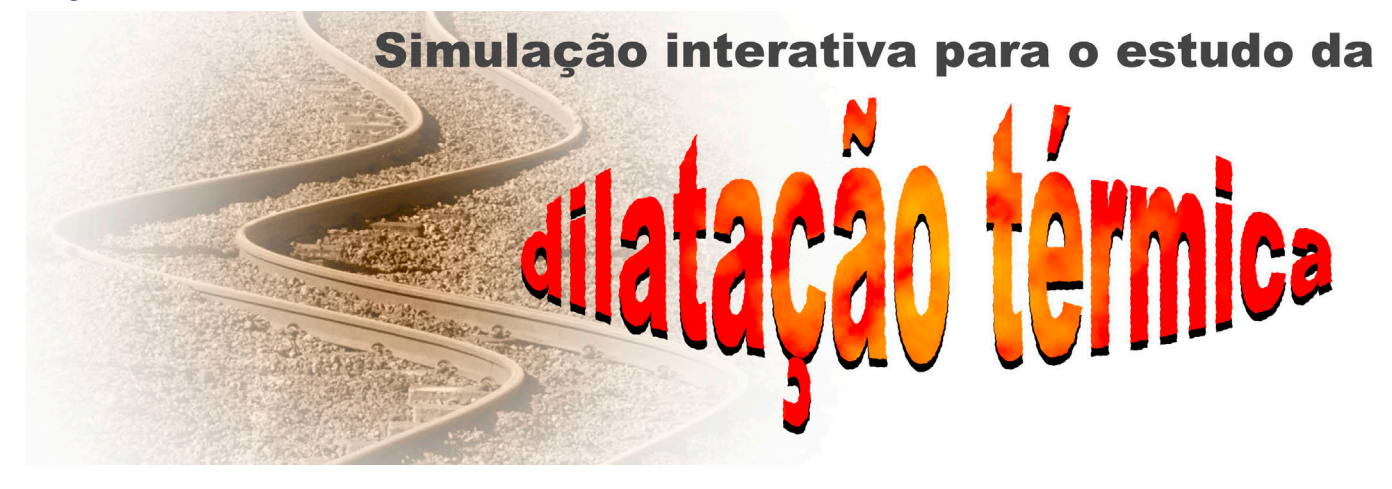

# . . . . . . . . . . . . . . . . . . . . . . . . . . . . . . . . . . . . . Nildo Loiola Dias<sup>#</sup> (D), Giselle dos Santos Castro, Afrânio de Araújo Coelho

1 Universidade Federal do Ceará, Departamento de Física, Campus do Pici, Fortaleza, CE, Brasil. . . . . . . . . . . . . . . . . . . . . . . . . . . . . . . . . . . . . .

Palavras-chave dilatação térmica dilatômetro experimento virtual GeoGebra

#### Resumo

Neste trabalho, apresentamos uma simulação interativa desenvolvida na plataforma GeoGebra. Essa simulação permite o estudo da dilatação térmica de diversos materiais cujo funcionamento é baseado em um modelo de dilatômetro real, que controla a temperatura das amostras por meio de um banho térmico. A simulação procura se aproximar do experimento real, com um relógio comparador e um banho térmico com características e funcionalidades próprias dos seus equivalentes reais. O uso da simulação se justifica pelo isolamento social provocado pela pandemia de covid-19, bem como para suprir a ausência do equipamento em laboratórios de ensino de física nas escolas. Constatou-se que o desempenho de estudantes de engenharia da Universidade Federal do Ceará que utilizaram a simulação foi semelhante ao dos que realizaram o experimento real antes do isolamento social.

### **1. Introdução**

**A necessidade de mudança no sistema de ensino pre-**<br>
sencial para o formato reno sistema de ensino premoto devido à pandemia de covid-19 nos levou a buscar soluções que

tais em laboratórios didáticos. Por não dispor de um tempo preparatório adequado para planejar e elaborar aulas com o auxílio de mídias digitais, o professor recorreu a soluções emergenciais para atender ao formato on-line de ensino-aprendizagem [\[1,](#page-4-0) [2](#page-4-0)]. Diante disso, nossa tarefa foi desenvolver simulações para que o professor

pudessem, ao menos, reduzir danos com respeito à impossibilidade de execução de aulas experimen-

Nossa tarefa foi desenvolver simulações para que o professor pudesse mitigar a falta dos experimentos reais

pudesse mitigar a falta dos experimentos reais. Para isso, recorremos à plataforma GeoGebra.

O GeoGebra é um software livre de geometria dinâmica e tem linguagem de programação pró-

> pria, o GGBScript, de estrutura simples de escrita, mas que possibilita uma interatividade bastante

sofisticada. O software apresenta uma interface gráfica para construções geométricas e algébricas simultâneas. Nela, a manipulação matemática pode ser realizada por meio de planilhas, gráficos, relações geométricas, estatísticas e cálculos, bem como por meio de controles de interatividade – controle deslizante, botão, caixa de seleção

#Autor de correspondência. E-mail: [nildo@fisica.ufc.br](mailto:nildo@fisica.ufc.br).

Este é um artigo de acesso livro sob licença Creative Commons

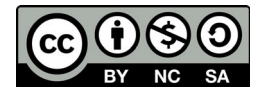

[https://creativecommons.org/licenses/](https://creativecommons.org/licenses/by-nc-sa/3.0/) [by-nc-sa/3.0/](https://creativecommons.org/licenses/by-nc-sa/3.0/)

Simulação interativa para o estudo da dilatação térmica 220309-1

e caixa de entrada –, os quais podem ser programados em GGBScript e/ou JavaScript [\[3,](#page-4-0) [4](#page-4-0)]. Além disso, o Geo-Gebra permite a elaboração de desenhos geométricos com excelente qualidade e precisão, que podem ser

editados em diversas cores, estilos e *layouts*, além de poder importar e manipular imagens via relações matemáticas e comandos [\[3](#page-4-0), [5\]](#page-5-0). Tais características fazem desse programa um excelente recurso para a elaboração de simulações voltadas para o ensino de física, dada a acessibilidade simplificada de codificação e a facilidade de uma construção em um ambiente gráfico de alta qualidade,

caracterizando-se como um espaço com ferramentas necessárias para um trabalho pedagógico flexível, amplo, diversificado e, principalmente, ativo e produtivo [[5](#page-5-0), [6\]](#page-5-0). O GeoGebra é uma multiplataforma acessível em todos os sistemas operacionais, além de contar com uma versão on-line no *site* oficial do programa, sem a necessidade de ser instalado em dispositivos [[3](#page-4-0)].

Tendo como modelo o funcionamento de um dilatômetro linear com sistema de controle de temperatura por banho térmico, desenvolvemos, dessa forma, uma simulação para estudar a dilatação térmica linear de modo a transcrever as características e as funcionalidades do equipamento real encontrado em laboratório. A simulação possibilita a interatividade como forma de proporcionar ao aluno (usuário) experiências similares às esperadas em atividades didáticas realizadas no ambiente real do laboratório.

## **2. Dilatômetro linear**

Diversos fabricantes nacionais, como Cidepe<sup>TM</sup> [[7](#page-5-0)] e AZEHEB<sup>TM</sup> [\[8\]](#page-5-0), e estrangeiros, como PHYWE<sup>TM</sup> [[9](#page-5-0)],  $PASCO<sup>TM</sup>$  [[10\]](#page-5-0) e 3B Scientific<sup>TM</sup> [\[11](#page-5-0)], produzem dilatômetros lineares como o mostrado na Fig. 1.

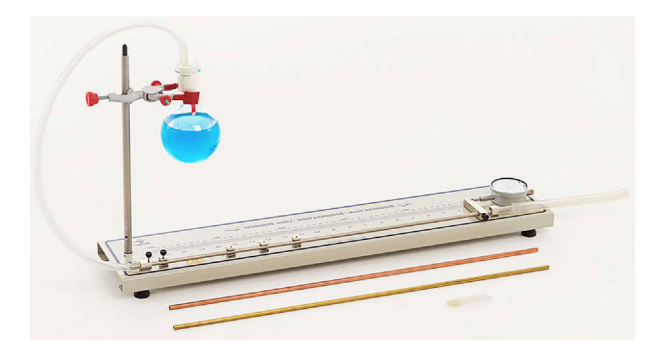

Figura 1 - Dilatômetro linear – um recipiente com água e corante (para melhor visualização), vareta metálica posicionada no dilatômetro, relógio comparador e mais duas varetas adicionais. Na imagem não é mostrada a fonte de calor que aquece a água. Fonte: [https://www.cidepe.com.br/index.php/](https://www.cidepe.com.br/index.php/br/produtos-interna/dilatometro-linear-digital/EQ019A)  [br/produtos-interna/dilatometro-linear-digital/EQ019A](https://www.cidepe.com.br/index.php/br/produtos-interna/dilatometro-linear-digital/EQ019A). Acesso em: 1 fev. 2022.

Esses equipamentos, em geral, são acompanhados de três varetas metálicas ocas feitas de materiais diferentes para determinar o coeficiente de dilatação térmica deles. O experimento consiste em aquecer a água

Tendo como modelo o funcionamento de um dilatômetro linear com sistema de controle de temperatura por banho térmico, desenvolvemos uma simulação para estudar a dilatação térmica linear

em um recipiente ligado por uma mangueira à haste metálica oca em estudo, de modo a fazer passar pelo interior da haste o vapor da água em ebulição. A haste, ao ser aquecida, dilata-se e empurra o pino de um relógio comparador que está fixo no equipamento. Conhecendo-se o comprimento inicial *L*0 da haste, a variação de temperatura Δ*T* (a diferença entre a temperatura do vapor da água em

ebulição e a temperatura inicial da haste, supostamente igual à temperatura ambiente) e a variação Δ*L*, medida no relógio comparador, é possível determinar o coeficiente de dilatação térmica *α* do material pela relação a seguir:

$$
\alpha = \frac{L}{L_0 T} \,. \tag{1}
$$

Também é possível encontrar dilatômetros comerciais com aquecimento por banho térmico. Na [Fig. 2,](#page-2-0) temos um conjunto fornecido pela 3B Scientific<sup>TM</sup>. O banho térmico aquece ou resfria um líquido e o faz circular no interior da amostra, estabelecendo sua temperatura. As temperaturas mínimas e máximas fornecidas por um banho térmico dependerão do fabricante. No entanto, os experimentos reais geralmente disponíveis nos laboratórios de ensino de física não utilizam banhos térmicos nos dilatômetros devido a razões financeiras, pois um banho térmico encarece, muito, o aparato experimental. Nos experimentos reais, sem banho térmico, somente é possível medir a dilatação do material em estudo para uma única variação de temperatura (da temperatura ambiente à temperatura do vapor da água em ebulição); já com a utilização de um banho térmico, não há esta restrição. Em nossa simulação, optamos por utilizar a representação de um dilatômetro aquecido por um banho térmico a fim de possibilitar o estudo da dilatação linear de um material à medida que sua temperatura aumenta.

Diversas páginas na internet apresentam simulações de experimentos de física. Entretanto, simulações sobre dilatação térmica são relativamente raras. Encontramos uma elaborada por Andrew Duffy em HTML5 [[12\]](#page-5-0), que mostra uma espécie de arruela que se dilata com a mudança de temperatura. Um controle deslizante permite variar a temperatura de -200 °C a +200 °C. A variação da largura da arruela entre o furo central, de raio 100 cm, e o círculo externo, de raio 200 cm, em função da temperatura é informada numericamente ao usuário em centímetros com duas casas decimais. Esta simulação não representa, ao nosso ver, um experimento real factível de ser reprodu-

<span id="page-2-0"></span>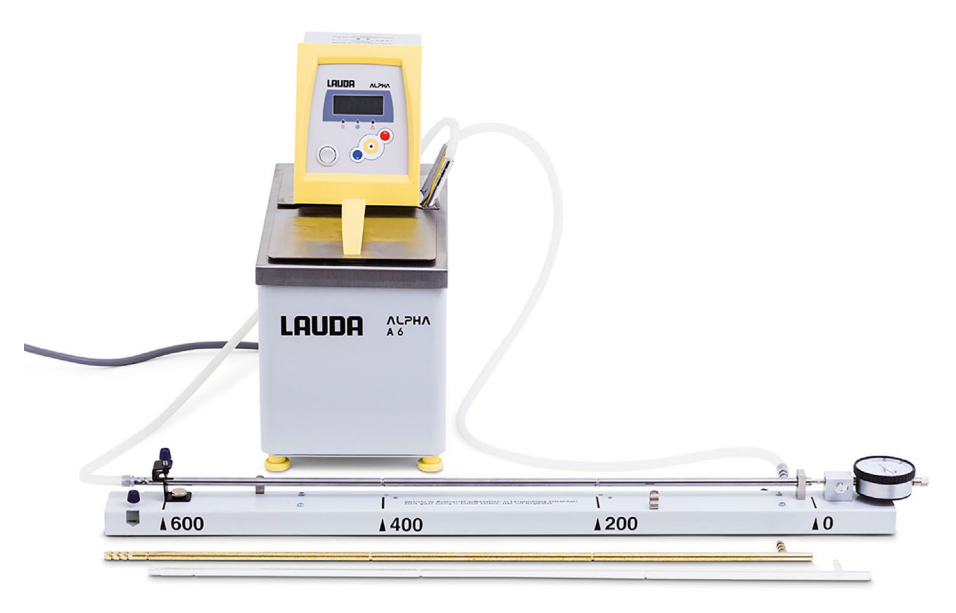

Figura 2 - Dilatômetro com aquecimento por banho térmico. Fonte: [http://](http://www.3bscientific.com/de/experiment-thermische-ausdehnung-fester-koerper-230-v-5060-hz-8000577-ue2010130-230-3b-scientific,p_1413_28052.html)  [www.3bscientific.com/de/experiment-thermische-ausdehnung-fester-koerper-230](http://www.3bscientific.com/de/experiment-thermische-ausdehnung-fester-koerper-230-v-5060-hz-8000577-ue2010130-230-3b-scientific,p_1413_28052.html)  [v-5060-hz-8000577-ue2010130-230-3b-scientific,p\\_1413\\_28052.html](http://www.3bscientific.com/de/experiment-thermische-ausdehnung-fester-koerper-230-v-5060-hz-8000577-ue2010130-230-3b-scientific,p_1413_28052.html). Acesso em: 1 fev. 2022.

zido em um laboratório de ensino, tanto pelas dimensões do objeto como pelo intervalo de variação de temperatura simulado.

Uma animação elaborada por Luciano Troilo [\[13](#page-5-0)] no GeoGebra mostra a dilatação de uma barra metálica que movimenta um ponteiro frente a uma escala graduada. A simulação não permite conhecer a temperatura, o comprimento inicial nem a variação do comprimento da amostra. Além disso, não informa qual é o material da barra que sofre dilatação. Segundo os autores, só é possível deduzir da simulação que a variação do comprimento é proporcional à variação de temperatura, considerando que a dilatação da amostra é proporcional ao tempo de aquecimento.

A simulação intitulada de *Thermal Expansion of Solid Bodies* [[14](#page-5-0)], disponibilizada por Virtual Labs and Technical Simulators, parece apresentar características semelhantes à nossa. No entanto, trata-se de uma simulação que não é gratuita, por isso não tivemos acesso à versão completa, somente a uma versão de avaliação on-line. Ela consiste em um

dilatômetro linear similar ao modelo do equipamento Expansão Térmica de Corpos Sólidos (230 V, 50/ 60 Hz) - 8000577 - UE2010130-230 da 3B ScientificTM [[11\]](#page-5-0). A interatividade com o usuário se dá pela atribuição de valores: uma caixa de entrada a ser preenchida por dados de taxa de aquecimento e temperatura inicial. É possível a visualização da variação do comprimento no relógio comparador. Contudo, o relógio não contempla as características encontradas

Nossa simulação representa um experimento real. Ela permite que o usuário faça a leitura do relógio comparador e a medida do comprimento das amostras, levando-o a estimar, em suas simulações, um algarismo duvidoso

em um modelo real: não tem o contador de voltas e não permite o ajuste no mostrador.

Nossa simulação representa um experimento real. Ela permite que o usuário faça a leitura do relógio comparador e a medida do comprimento das amostras, levando-o a estimar, em suas simulações, um algarismo duvidoso. Além disso, possibilita a interação do usuário com o banho térmico, no sentido de incluí-lo no processo: iniciar o aquecimento ou o resfriamento e regular a temperatura desejada; tomar o cuidado de verificar se o relógio comparador está inicialmente zerado. Assim, essas diversas formas de interação entre a simulação e o usuário permitem que ele tenha uma experiência muito próxima a de um experimento real.

## **3. Descrição da simulação**

Na [Fig. 3](#page-3-0), podemos ver a tela principal da simulação da dilatação térmica. No canto inferior esquerdo, temos o *Banho Térmico*, que é a representação de um aparelho que pode aquecer um líquido, retratado em azul na [Fig. 3,](#page-3-0) e fazê-lo circular no interior de um tubo oco. O banho térmico indica sempre a temperatura do líquido em um dado instante (consideraremos que a temperatura do tubo oco do material em estudo é sempre igual à temperatura indicada no banho térmico). O banho térmico da simulação permite variar a temperatura de 25 °C até uma temperatura máxima de 150 °C. Um relógio comparador é representado na extremidade direita da tela inicial da simulação (ver [Fig. 3](#page-3-0)) e aparece, inicialmente, com seu mostrador vol-

tado para cima. Para visualizar o mostrador do relógio e fazer as leituras de Δ*L*, o usuário deve clicar no botão *Mostrar Relógio* na parte superior da tela. Assim, o mostrador do relógio será apresentado na tela da simulação tal como mostrado na [Fig. 4.](#page-3-0)

Uma amostra (tubo oco) pode ser escolhida entre as cinco amostras indicadas pelos botões de seleção, localizadas no canto superior esquerdo da

tela de simulação (ver [Fig. 3](#page-3-0)), sendo elas: aço, latão, alumínio, vidro e chumbo. Ao selecionar uma amostra, ela é posicionada no dilatômetro e tem um ponto fixo indicado por uma seta vermelha (ver [Fig. 4\)](#page-3-0). Sua extremidade direita toca o relógio comparador. Como em um experimento real, ao fixar uma amostra no dilatômetro, ela pressiona o pino do relógio comparador, tirando-o do ponto zero (*traço 0* alinhado com o ponteiro maior do mostrador; ver [Fig. 4](#page-3-0)). O usuário deve, então,

<span id="page-3-0"></span>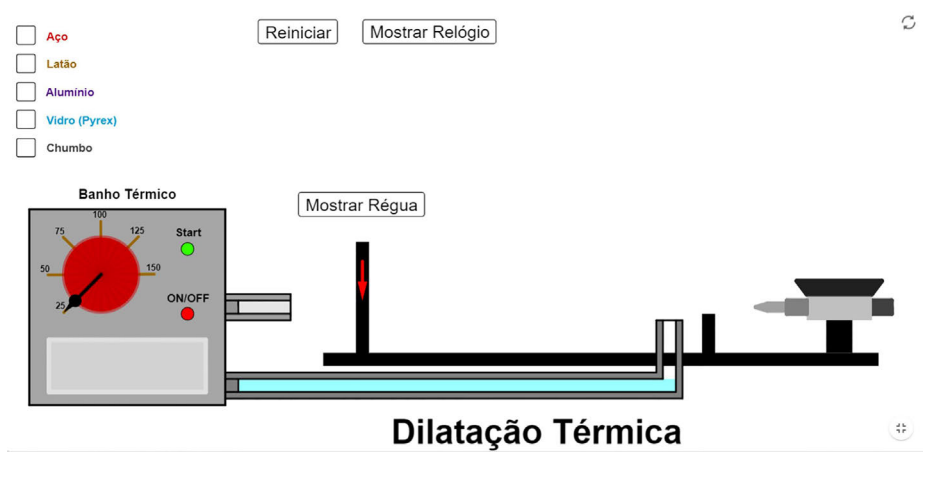

Figura 3 - Tela inicial da simulação de dilatação térmica.

ter o cuidado de ajustar o ponto zero do relógio comparador antes de iniciar o aquecimento da amostra. Para isso, o usuário deve clicar no ponto vermelho na borda do mostrador e arrastá-lo até que o traço 0 da escala externa coincida com a extremidade do ponteiro maior. Para fazer as leituras de Δ*L*, o usuário deve ter em mente que a menor divisão da escala no relógio comparador representa 0,01 mm e que cada volta completa do ponteiro maior corresponde a 1,00 mm. O número de voltas que corresponde ao número de milímetros é indicado pelo ponteiro menor do relógio comparador. O ponteiro menor gira no sentido antihorário, seguindo a numeração em sequência.

Para medir o comprimento inicial do tubo oco, o usuário deverá utilizar uma régua disponibilizada pela própria simulação. Ao pressionar o botão *Mostrar Régua,* aparece um botão *Ampliar* no centro de mais quatro botões direcionais (ver [Fig. 5\)](#page-4-0). Ao clicar em *Ampliar*, a régua e as imagens da simulação são ampliadas na mesma proporção de modo a facilitar a medida com a régua, que pode ser arrastada para qualquer posição. Os botões direcionais movimentam

as imagens de acordo com o sentido indicado pelo botão, sendo elas: para cima, para baixo, para a direita e para a esquerda. O usuário deve ter em mente que o comprimento efetivo do tubo, que, ao dilatar, pressiona o relógio comparador, deve ser medido do ponto fixo, indicado pela seta vermelha, à extremidade do tubo que toca o pino do relógio comparador.

Para aquecer uma amostra, o usuário deverá ligar o banho térmico utilizando o botão *ON/OFF* (em vermelho; ver [Fig. 5\)](#page-4-0) e selecionar a temperatura final de aquecimento. Para selecionar esta temperatura, o usuário deverá arrastar o ponteiro (em preto), do seletor de temperatura (em vermelho), do banho térmico até a temperatura desejada. Ao clicar no botão *Start*  (em verde), o banho térmico entra em funcionamento e o aquecimento ocorre gradualmente. Um mostrador digital indica a temperatura (em centígrados) alcançada pelo banho térmico. O mostrador também pode ser usado para baixar a temperatura; para isso, basta selecionar uma temperatura final no seletor menor do que aquela mostrada em seu visor.

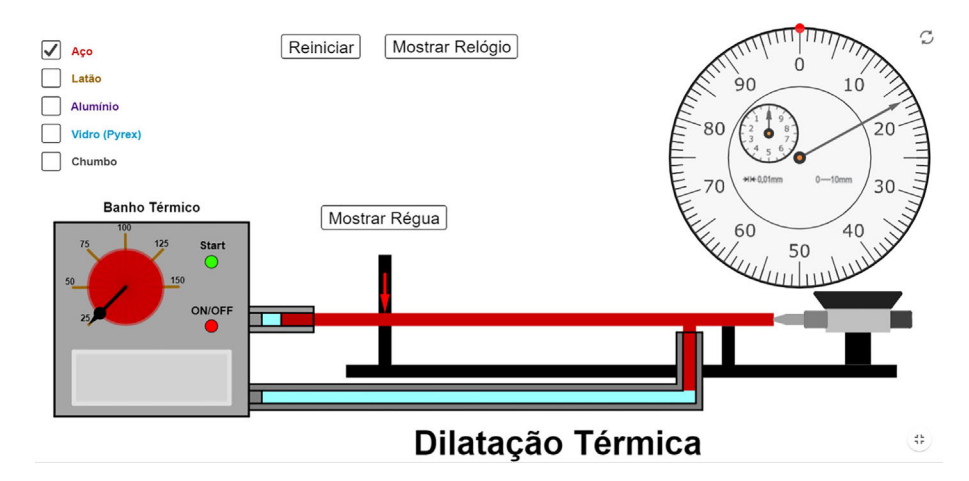

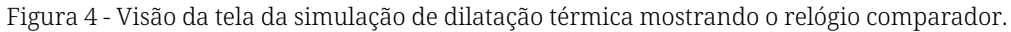

<span id="page-4-0"></span>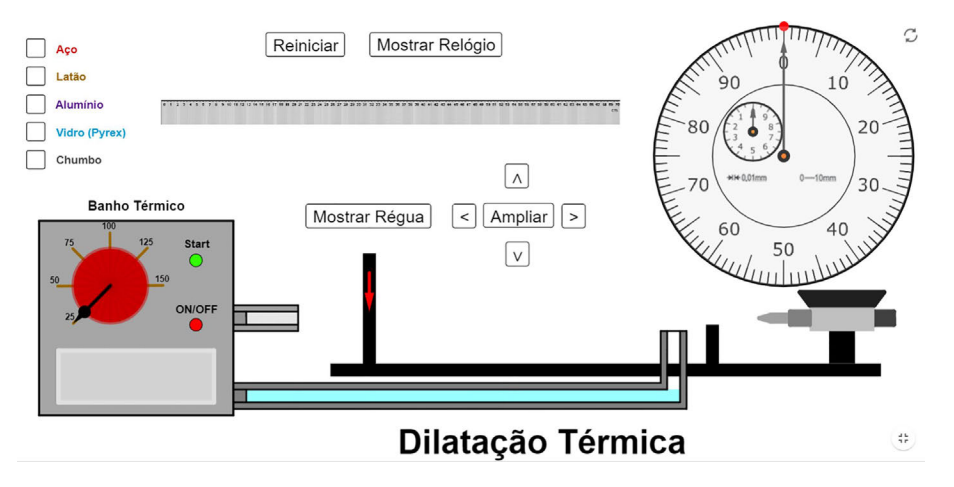

Figura 5 - Tela da simulação de dilatação térmica mostrando a régua, os quatro botões direcionais e o botão *Ampliar*.

O botão *Reiniciar* retorna a temperatura à temperatura ambiente (25,0 °C) e o relógio comparador à leitura inicial, mantendo a amostra em posição. As setas no canto superior direito retornam a simulação à sua tela inicial.

A simulação aqui apresentada está disponível para livre acesso em nossa página [\[15](#page-5-0)]. Ainda na nossa página, disponibilizamos uma sugestão de roteiro de prática, semelhante aos utilizados nos

experimentos reais, para orientar o estudante ou o professor na utilização da prática virtual, bem como para analisar os resultados. Também disponibilizamos um roteiro em arquivo editável caso o professor deseje fazer alguma alteração ou adaptação para a realidade de sua turma.

## **4. Considerações finais**

Neste trabalho, apresentamos uma simulação de um dilatômetro linear que permite o estudo da dilatação tér-

mica e a determinação do coeficiente de dilatação térmica linear de vários materiais. Nossa proposta tem como intuito oferecer uma alternativa na ausência do experimento real, ou complementá-lo quando esse experimento é possível. Do ponto de vista pedagógico, sabemos que o experimento real é melhor do que qualquer simulação, uma vez que é por meio da experimentação que há o desenvolvimento das habilidades cognitivas, essenciais no processo de aprendizagem [[16\]](#page-5-0).

Nossa simulação contempla várias vantagens, como a possibilidade de maior variedade de materiais para estudo; acompanhar a dilatação à medida que a temperatura aumenta; pode ser realizada na escola ou fora dela e por um grande

número de alunos ao mesmo tempo, dentre outras

Entretanto, várias circunstâncias (como o isolamento social devido à pandemia e a falta de laboratório de ensino nas escolas e do equipamento em questão) podem impedir o aluno de realizar o experimento. A simulação é, então, uma opção para preencher essa lacuna. Ainda, Vidal e Menezes [[17\]](#page-5-0) mostraram recentemente que simulações apresentam possibilidades de utilização distintas e complementares aos laboratórios reais. Nossa simulação contempla várias vantagens: a)

possibilita uma maior variedade de materiais para estudo; b) permite estudar a dilatação à medida que a temperatura aumenta; c) pode ser realizada na escola ou fora dela; d) pode ser realizada por um grande número de alunos ao mesmo tempo; e) não oferece risco aos alunos (risco de queimaduras, de incêndio ou de danificar o equipamento); f) é acessível em um microcomputador ou em um dispositivo móvel com acesso à internet.

Não realizamos um estudo sistemático sobre a utilização da simula-

ção, mas os resultados obtidos com nossos estudantes durante o isolamento social nos permitem afirmar que a compreensão do funcionamento do dilatômetro e a fixação dos conceitos trabalhados no experimento são semelhantes aos obtidos antes da pandemia, quando o experimento era realizado presencialmente no laboratório.

Recebido em: 30 de Março de 2022 Aceito em: 19 de Maio de 2022

### **Referências**

- [1] K.M.A. Cordeiro, *O Impacto da Pandemia na Educação: A Utilização da Tecnologia como Ferramenta de Ensino* (Faculdades IDAAM, Manaus, 2020), p.15. Disponível em <https://dspace.sws.net.br/jspui/handle/prefix/1157>, acesso em 11 dez. 2022.
- [2] H.F. e Paula, S.L. Talim, C.S. Salema, V.R. Camillo, Ensaio: Pesquisa em Educação em Ciências, Belo Horizonte 23, e26568 (2021). [doi](https://doi.org/10.1590/1983-21172021230117)
- [3] GEOGEBRA. GeoGebra for Teaching and Learning Math. Disponível em [www.geogebra.org/,](http://www.geogebra.org/) acesso em 31 jan. 2022.
- [4] N.L. Dias, G.S. Castro, A.A. Coelho, Revista Brasileira de Ensino de Física 43, e20210205 (2021). [doi](https://doi.org/10.1590/1806-9126-RBEF-2021-0205)
- <span id="page-5-0"></span>[5] R.E.G. Araújo, L.A.C. Bracho, Tecné, Episteme Y Didaxis: TED 47, 201 (2020). [doi](https://doi.org/10.17227/ted.num47-11336)
- [6] M. Costa, M. Camargo, Y. Pereira, E. Ortiz, I. Batista, e cols., Revista Brasileira de Ensino de Física 43, e20210016 (2021). [doi](https://doi.org/10.1590/1806-9126-RBEF-2021-0016)
- [7] CIDEPE. *Dilatômetro Linear, Digital*. Disponível em [www.cidepe.com.br/index.php/br/produtos-interna/dilatometro-linear-digital/EQ019,](http://www.cidepe.com.br/index.php/br/produtos-interna/dilatometro-linear-digital/EQ019) acesso em 1 fev. 2022.
- [8] AZEHEB. *Laboratórios Educacionais Dilatômetro Linear*. Disponível em [www.azeheb.com.br/dilatometro-linear-593.html](http://www.azeheb.com.br/dilatometro-linear-593.html), acesso em 1 fev. 2022.
- [9] PHYWE. *Dilatometer With Clock Gauge*. Disponível em [www.phywe.com/physics/thermodynamics/temperature-heat/dilatometer-with](http://www.phywe.com/physics/thermodynamics/temperature-heat/dilatometer-with-clock-gauge_694_1625/)[clock-gauge\\_694\\_1625/](http://www.phywe.com/physics/thermodynamics/temperature-heat/dilatometer-with-clock-gauge_694_1625/), acesso em 1 fev. 2022.
- [10] PASCO. *Thermal Expansion Apparatus*. Disponível em [www.pasco.com/products/lab-apparatus/thermodynamics/thermal-conductivity/](http://www.pasco.com/products/lab-apparatus/thermodynamics/thermal-conductivity/td-8856) [td-8856,](http://www.pasco.com/products/lab-apparatus/thermodynamics/thermal-conductivity/td-8856) acesso em 1 fev. 2022.
- [11] 3B SCIENTIFIC. *Experiência: Expansão Térmica de Corpos Sólidos*. Disponível em [www.3bscientific.com/de/pt/experiencia-expansao-ter](http://www.3bscientific.com/de/pt/experiencia-expansao-termica-de-corpos-solidos-230-v-5060-hz-8000577-ue2010130-230-3b-scientific,p_1413_28052.html?changeCountryLanguage) [mica-de-corpos-solidos-230-v-5060-hz-8000577-ue2010130-230-3b-scientific,p\\_1413\\_28052.html?changeCountryLanguage](http://www.3bscientific.com/de/pt/experiencia-expansao-termica-de-corpos-solidos-230-v-5060-hz-8000577-ue2010130-230-3b-scientific,p_1413_28052.html?changeCountryLanguage), acesso em 1 fev. 2022.
- [12] A. Duffy, *Heat and Thermodynamics: Thermal Expansion*. Disponível em [www.physics.bu.edu/~duffy/sims.html](http://www.physics.bu.edu/~duffy/sims.html),acesso em 12 out. 2022.
- [13] L. Troilo, *Thermal Expansion*. Disponível em [www.geogebra.org/m/M6zQnquE](http://www.geogebra.org/m/M6zQnquE), acesso em 1 fev. 2022.
- [14] VIRTLABS. *Thermal Expansion of Solid Bodies*. Disponível em [www.virtlabs.tech/apps/phys04/lab09/index.html](http://www.virtlabs.tech/apps/phys04/lab09/index.html), acesso em 20 jan. 2022.
- [15] Laboratório Virtual de Física da Universidade Federal do Ceará, *Dilatação Térmica*. Disponível em [www.laboratoriovirtual.fisica.ufc.br/](http://www.laboratoriovirtual.fisica.ufc.br/dilatacao-termica) [dilatacao-termica,](http://www.laboratoriovirtual.fisica.ufc.br/dilatacao-termica) acesso em 4 fev. 2022.
- [16] A. Silva, M. Mettrau, M. Barreto, Revista Brasileira de Estudos Pedagógicos 88, 220 (2007).
- [17] N.F. Vidal, P.H.D. Menezes, A Física na Escola 17(2), 54 (2019).